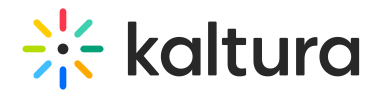

## Categories Bulk Actions

Last Modified on 01/26/2025 11:22 pm IST

 $\mathbb{Q}_2$  This article is designated for administrators.

## About

Carryout single or bulk actions on your categories via the [Categories](https://knowledge.kaltura.com/help/managing-categories) page's **Bulk Actions menu**. To activate it, simply select one or more checkboxes next to a category / sub-category, and the menu appears at the top of the table. It's worth noting that the Bulk Actions menu stays hidden until you click a checkbox.

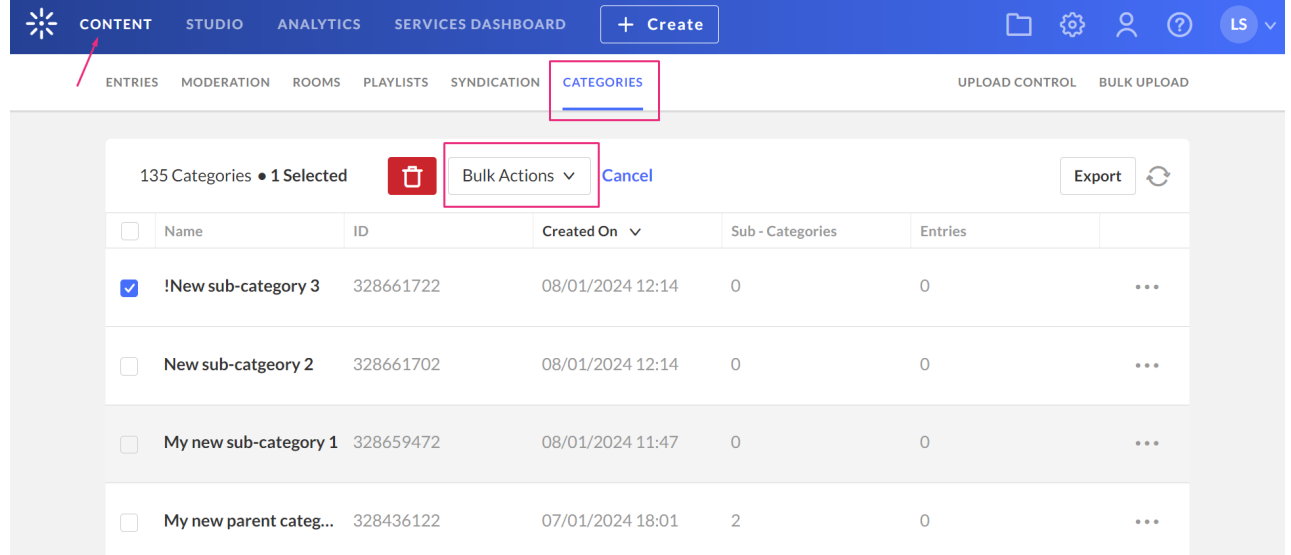

The Bulk Actions menu offers a variety of options for performing a single or bulk action.

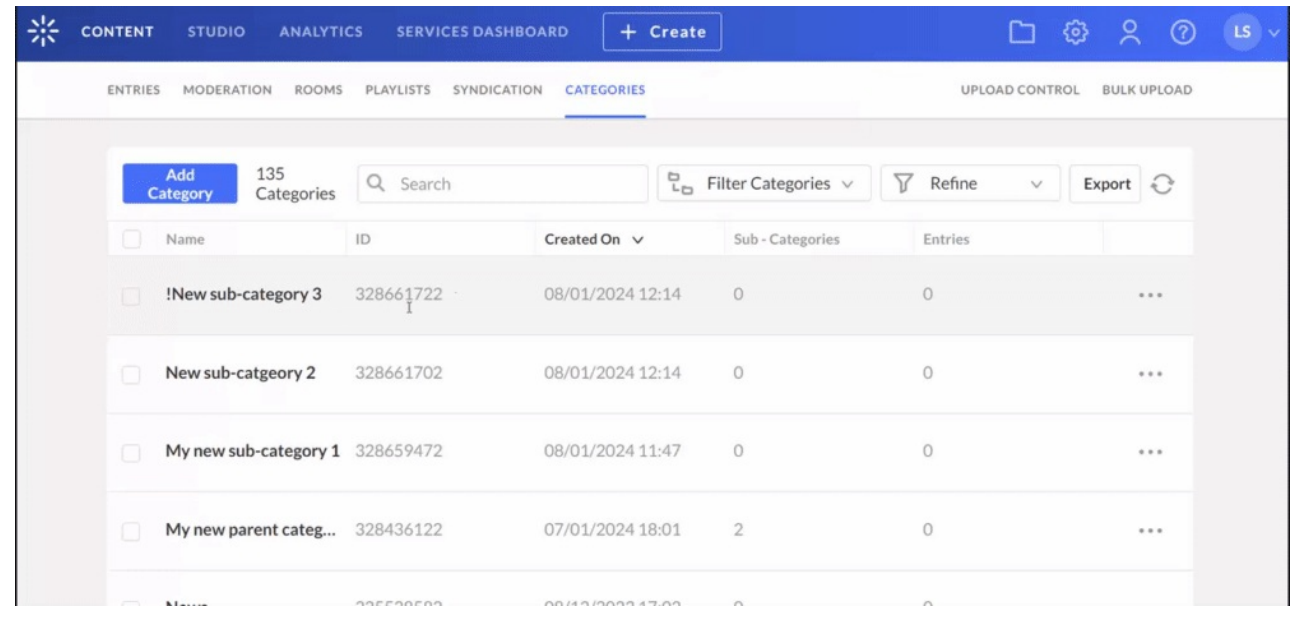

Copyright ©️ 2024 Kaltura Inc. All Rights Reserved. Designated trademarks and brands are the property of their respective owners. Use of this document constitutes acceptance of the Kaltura Terms of Use and Privacy Policy.

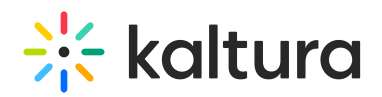

## Perform a bulk action

- 1. Click the arrow to open the **Bulk Actions** drop-down menu.
- 2. Choose the option you want to apply to your selected category / sub-category(ies):
	- **Change Category Owner** Available with entitlement configuration only. See Managing Content [Entitlement](https://knowledge.kaltura.com/help/managing-content-entitlement#change-owner) for more information
	- **Change Category Contribution Policy Settings** The contribution policy is a category entitlement setting option that defines which users can add content to a category through applications. Available with entitlement configuration only. See Managing Content [Entitlement](https://knowledge.kaltura.com/help/managing-content-entitlement#content-publish-permissions-contribution-policy) for more information.
	- **Change Category Listing** The category listing is a category entitlement setting option that defines who can see the category's name and metadata in the application's category menus, navigations, and listing or anywhere a category list is present. Available with entitlement configuration only. See Managing Content [Entitlement](https://knowledge.kaltura.com/help/managing-content-entitlement#category-listing) for more information.
	- **Change Content Privacy** Content privacy is a category entitlement setting option that defines the visibility of content associated with a category. Available with entitlement configuration only. See Managing Content [Entitlement](https://knowledge.kaltura.com/help/managing-content-entitlement#content-privacy) for more information.
	- **Move Categories** See our article [Categories](https://knowledge.kaltura.com/help/managing-categories#move-a-category) Move a category for more information.
	- **Add / Remove Tags** If you add or remove tags in the KMC, this action will propagate to other applications. To learn more about tagging, see our article [Tags](https://knowledge.kaltura.com/help/how-to-add-or-remove-tags-to-or-from-a-kmc-entry).
- 3. Click **Save Changes**.